## FACILITIES AND BUSINESS SERVICES

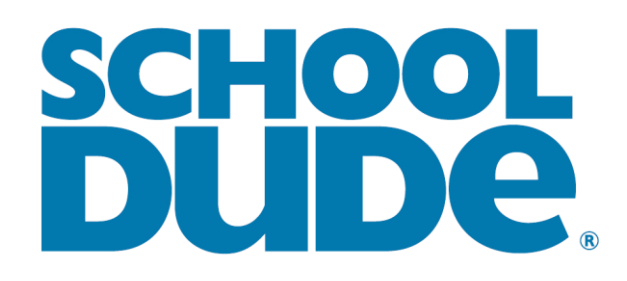

Work Request System

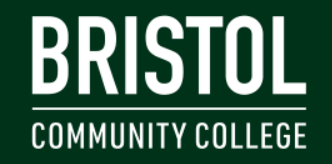

**FALL RIVER TAUNTON ATTLEBORO** NEW BEDFORD ONLINE

#### MAINTENANCE DIRECT REQUESTER

- How to login:
	- Open your internet browser. Click on the following link, or copy and paste into the web browser:
		- <https://accessbcc.bristolcc.edu/>
	- Enter your sign in information on accessBCC.
	- Once logged in go under staff quick links and select Facilities Work Request System.

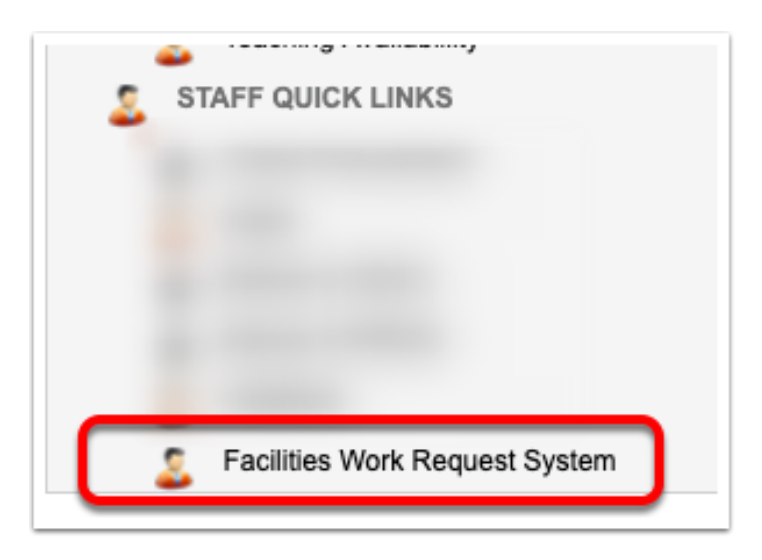

• Make sure you are on the "Maint Request" tab at the top of the screen.

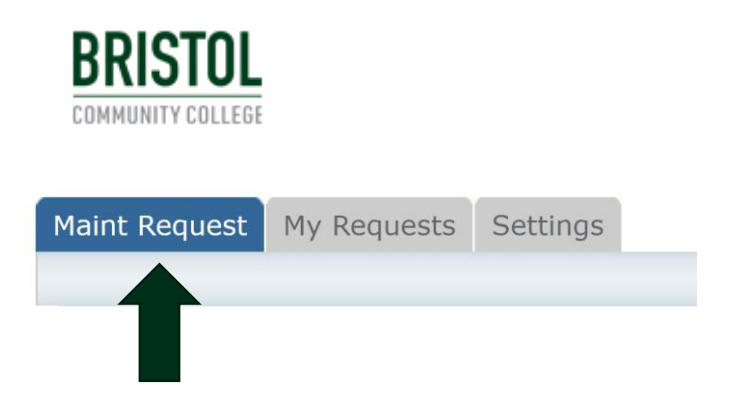

- Step 1: These fields should already be populated with your contact information according to how it was entered in accessBCC.
	- First Name
	- Last Name
	- Email

• Step 2: Click on the drop down arrow and highlight the Location where the work needs to be done. Do the same for **Building** and Area.

In the Area/Room Number field type in the area description or room number.

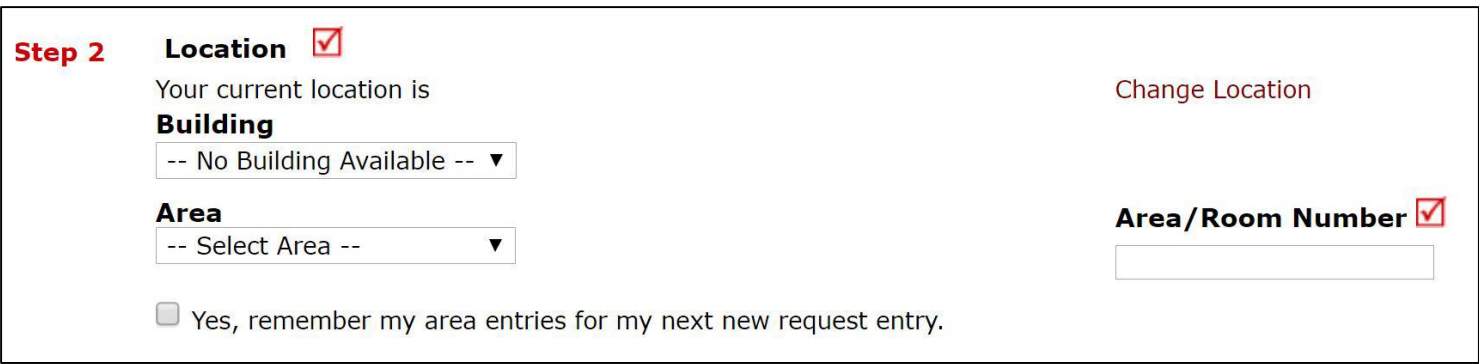

Any field marked with a red check is a required field.

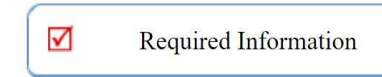

- Step 3: Select the Problem Type that best describes the request/issue you are reporting.
	- Select miscellaneous if you are unsure of the type.

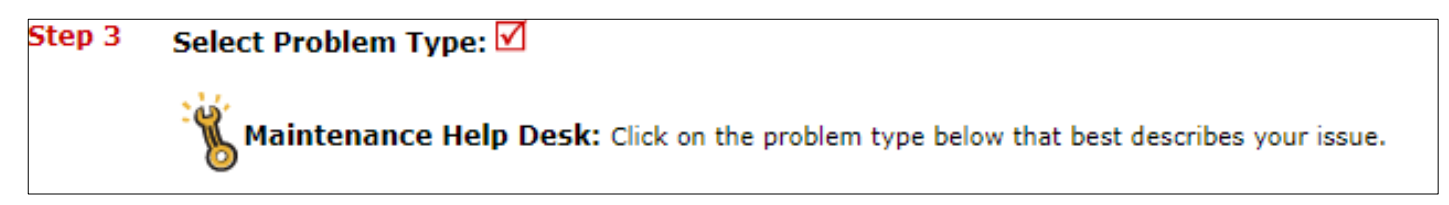

• Step 4: Type in a description of the problem.

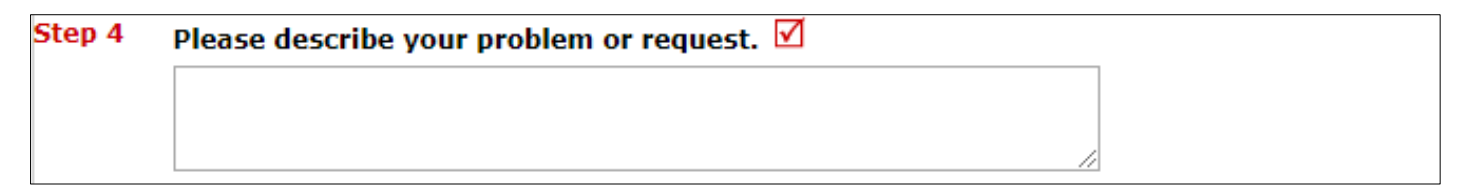

Any field marked with a red check is a required field.

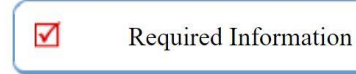

- Step 5: Request completion date.
	- Request can take up to two weeks for completion
- Step 6: If Necessary Attach a New File
- Step 7: Click the Submit button.

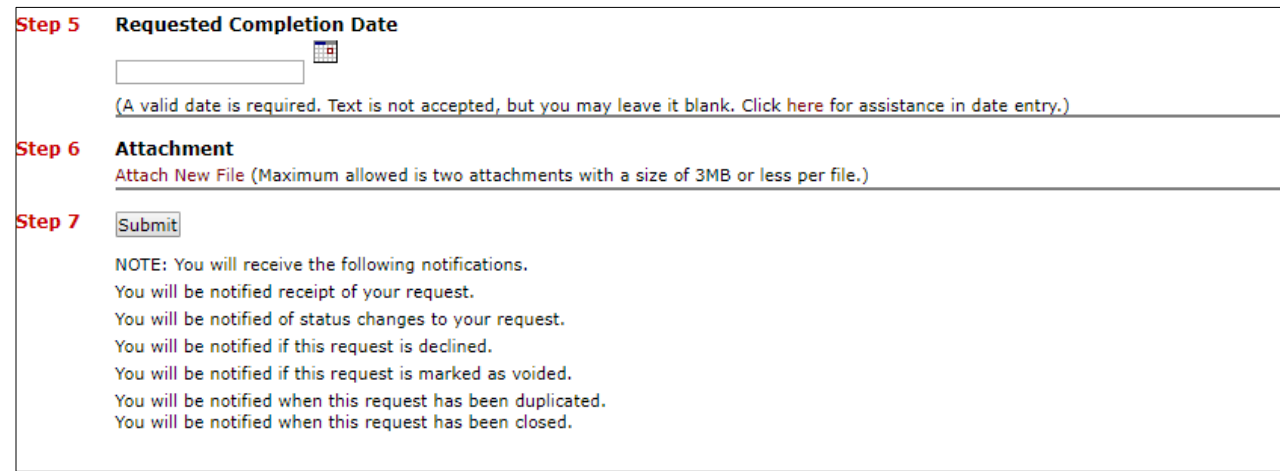

Any field marked with a red check is a required field.

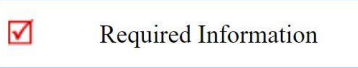

#### MY REQUEST TAB

- You can view any requests that you have entered into the system by clicking on the My Requests tab.
- On the My Requests page you will see up-to-date information on your requests including the current status, work order ID number, and Action Taken notes.

**Settings** 

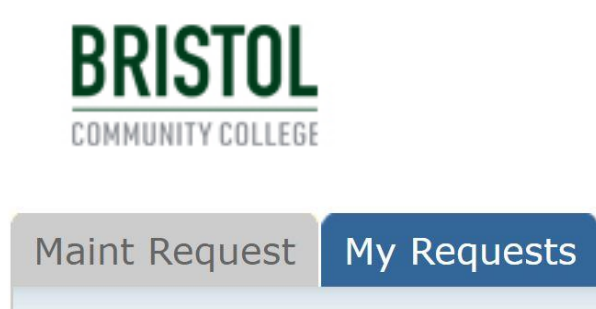

# BRISTOL **COMMUNITY COLLEGE**

#### **ATTLEBORO** FALL RIVER NEW BEDFORD TAUNTON ONLINE

#### Contact facilities with any questions or concerns. 774-357-2533